## **Resuming an abandoned cart**

Please not that this feature is available from version 3.2.0 and onwards.

A quite common campaign is to use Copernica to follow up on abandoned shopping carts. It's now possible to resume the specific cart if you let the user click on a button which calls a specific link to re-enable the cart with all the products from the quote in it. So if a user abondons their cart on a laptop an receives the e-mail on a tablet an clicks te link, all the products which where in the cart are there. To use this functionality please configure the following link in your Copernica template:

<a href="http://{store\_url}/copernica/cart/resume/?quote\_id={quote\_id}&email={emailaddress}">Click here to resume shopping</a>

## Configure the URL with the following properties:

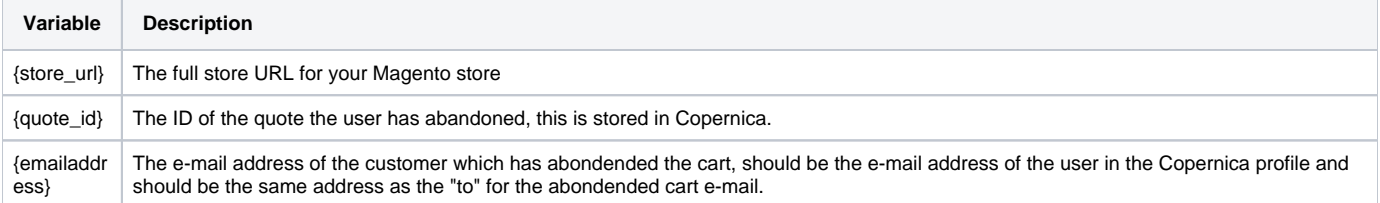

## **Security**

ത

Please note that for security purposes the given e-mail address needs to be the same as is stored with the given quote. If the two do not match the quote will not be overwritten and you will be redirected to the cart page of the webshop.

If a current user is logged in, which is different than the user which corresponds to the given e-mail it will automatically log out the current user before adding the products from the quote to the cart.